## **CONFIGURACION DE TABLA DINAMICA – VENTAS**

Ir a Configuración / tablas / tablas dinámicas, verificar lo siguiente, si no está agregarlo:

## **TABLAS DINAMICAS**

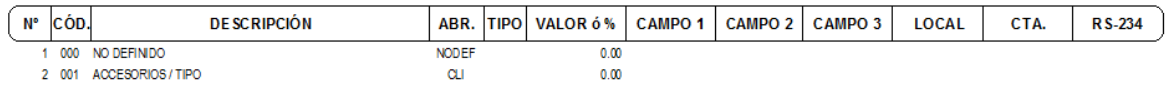

Luego ir a Configuración / tablas / definición de tablas dinámicas, si no está así agregarlo:

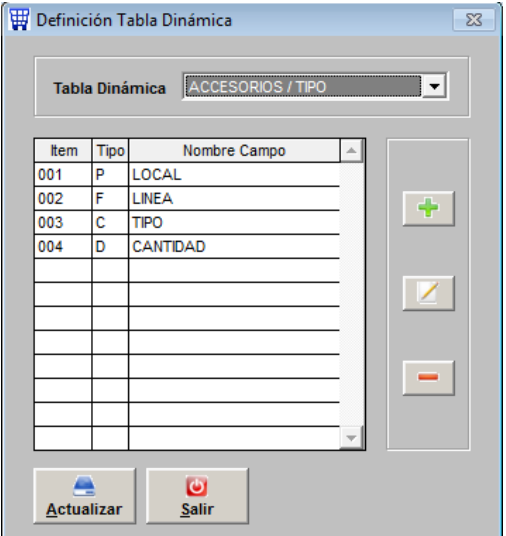

Este es el detalle de cada uno de los campos:

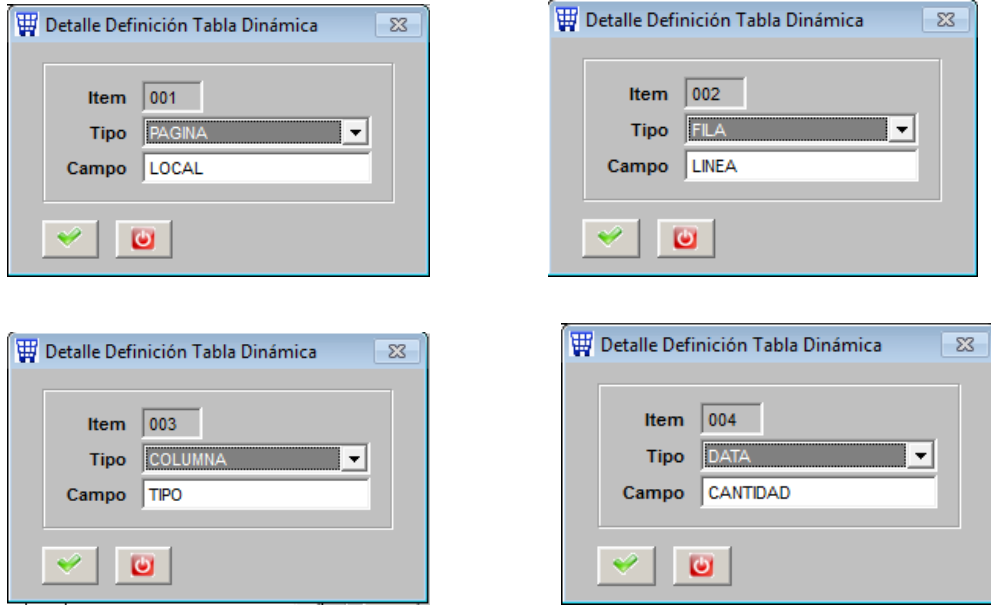

Luego para poder generar la tabla dinámica ir a ventas / estadísticas / estadísticas ventas unitarias, elegir la tabla dinámica y el rango de fecha, el sistema genera un reporte en la carpeta c:\sicoexe\t\_vtauni

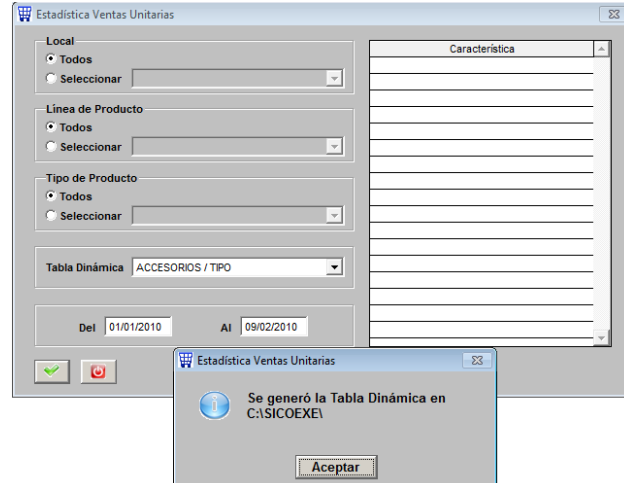

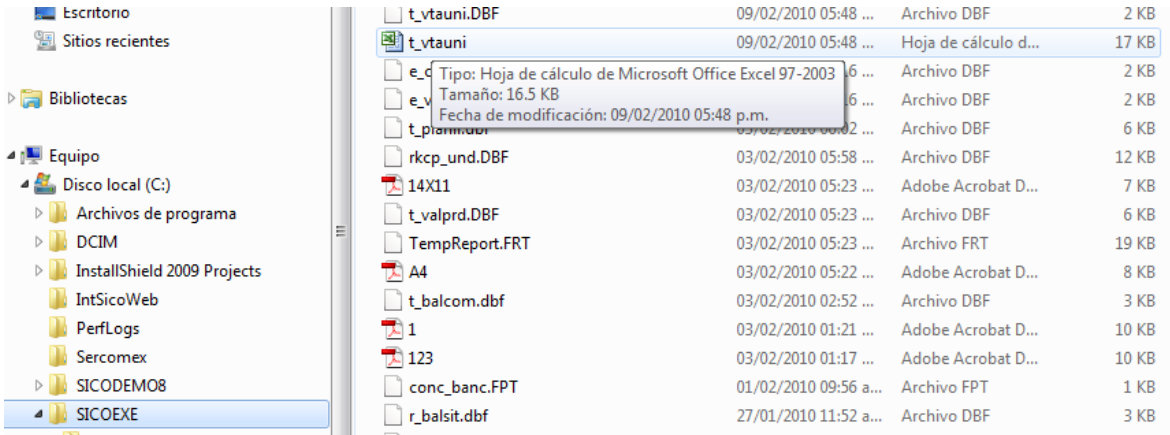

## Revisar el archivo :

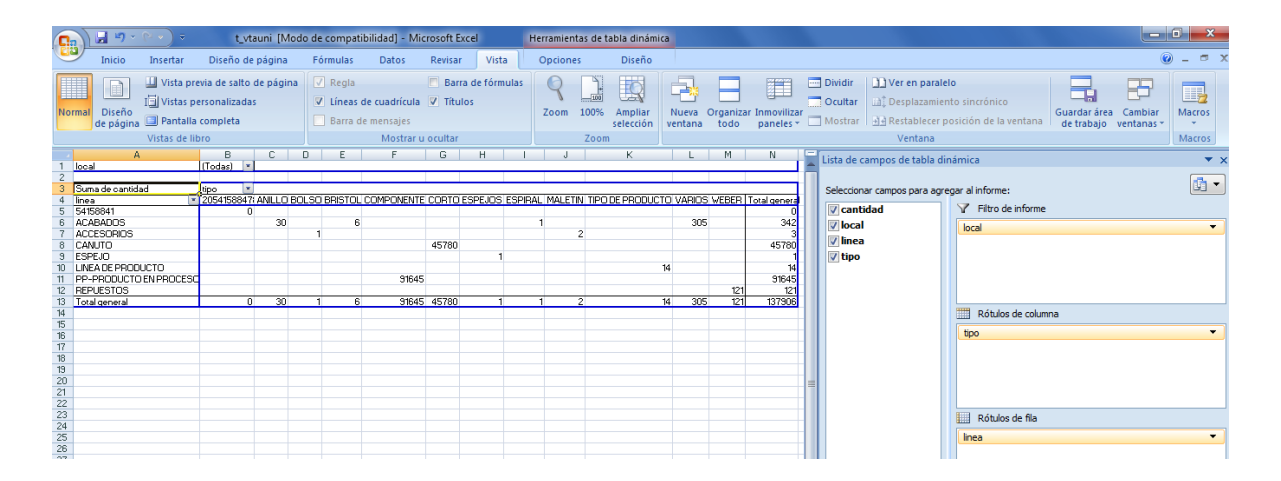